# **DTIAA**

# TIAA BROKERAGE MANAGED ACCOUNT TRADE CONFIRMATION SUPPRESSION FORM

Page 1 of 1

To suppress the mailing of separate trade confirmations for your wrap fee program(s), complete and sign this form, and submit it to TIAA Brokerage. In lieu of separate trade confirmations, information from the confirmation will be reported at least quarterly with your brokerage statement. You can obtain, upon request to TIAA Brokerage and at no additional charge, information regarding any confirmation for your account, and a hard copy of any confirmation. Your investment adviser will receive a confirmation of each trade.

Questions? Please call 800-927-3059, weekdays, 8 a.m. - 7 p.m. (ET).

## STEP 1: BROKERAGE ACCOUNT INFORMATION (REQUIRED)

Brokerage Account Owner(s)/Name(s) (as it appears on your statement)

Please provide all managed (Portfolio Advisor and/or Personal Portfolio) account numbers that you would like trade confirmations suppressed. This feature cannot be added for non-managed accounts.

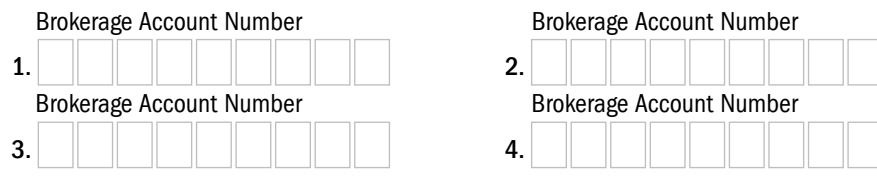

### STEP 2: AUTHORIZATION (REQUIRED)

I (we) do not want to receive a separate confirmation of each trade for the account(s) listed above. Accordingly, by signing below, I (we) direct TIAA Brokerage and Pershing LLC to discontinue mailing separate trade confirmations to me (us) for the account(s) listed above. I (we) understand and acknowledge that:

- I (we) will not pay a different fee based on my (our) decision to execute this document.
- Executing this document is not a condition to my (our) entering into or continuing participation in a wrap fee program.
- I (we) can rescind this instruction to discontinue mailing of trade confirmations at any time.

#### All joint account owners/trustees must sign below.

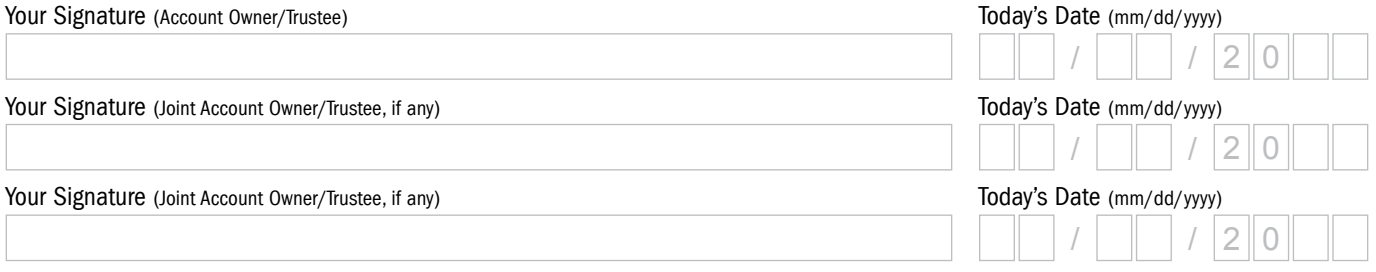

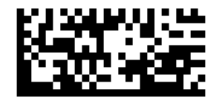

# **DTIAA**

### RETURN COMPLETED FORM(S)

#### Upload your documents easily from your mobile device or computer.

Use the TIAA mobile app to quickly upload your completed documents. It's as simple as taking a picture:

- Tap the Message Center icon in the upper-right corner of your main screen.
- Select the Files header and tap Upload. That's it!

Haven't downloaded the TIAA mobile app? Get it today in the App Store or Google Play.

Don't have a smartphone? It's still easy. From your personal computer, here's what you'll need to do:

- Log in to your TIAA.org account and select the Actions tab.
- Choose Upload documents from the options presented.
- Select Upload Files and follow the step-by-step instructions.

Faxing a document or using standard or overnight mail are also available, but can take more time. If you prefer one of these methods, use the information provided below to complete the process.

FAX: 800-914-8922 (within U.S.) STANDARD MAIL: TIAA P.O. Box 1280 Charlotte, NC 28201-1280

OVERNIGHT: TIAA 8500 Andrew Carnegie Blvd. Charlotte, NC 28262

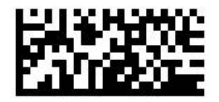